## [pacjent.gov.pl](http://pacjent.gov.pl/)

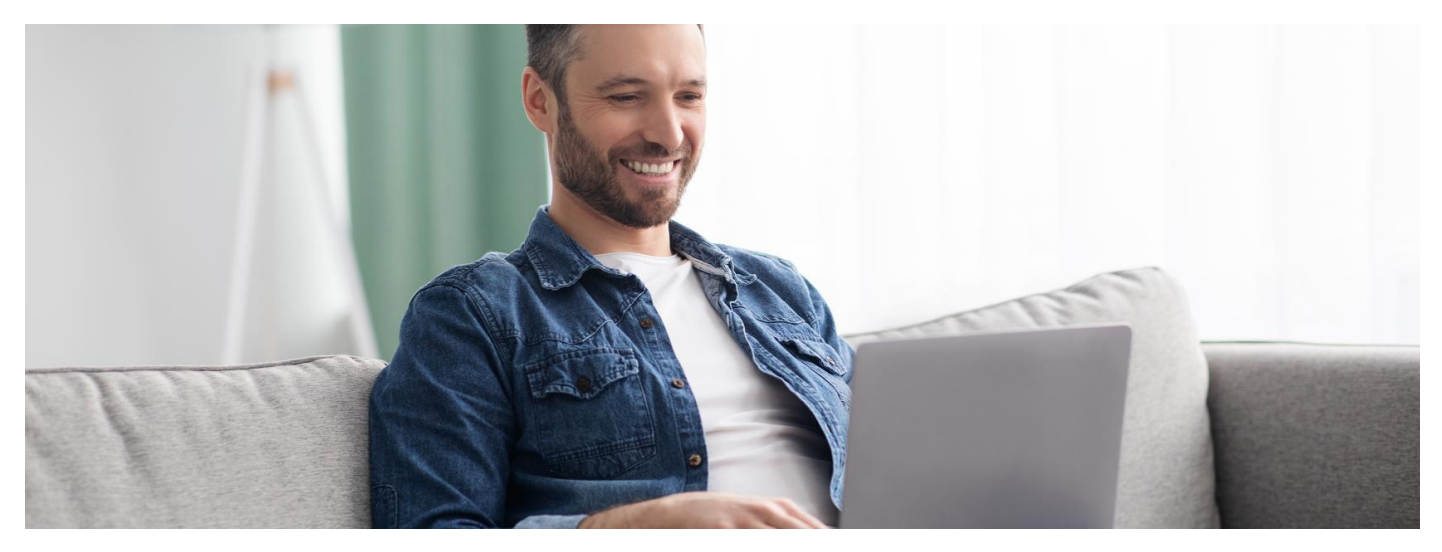

## Profilaktyka 40 PLUS

Jesteś po 40. roku życia? Jeśli jeszcze nie skorzystałeś/aś, zadbaj o swoje zdrowie, odbierz e-skierowanie i idź się przebadać

Program bezpłatnych badań diagnostycznych dla osób po 40. roku życia Ministerstwo Zdrowia uruchomiło w lipcu 2021 r. Co można w nim zmienić, by więcej osób skorzystało z bezpłatnych badań profilaktycznych, które pozwolą ocenić ich stan zdrowia? – pyta Ministerstwo.

## Zadbaj o swoje zdrowie

Jeśli jeszcze nie skorzystałeś/aś z programu, nadal możesz to zrobić. Odpowiedz na pytania online, by otrzymać skierowanie na bezpłatne badania diagnostyczne, odpowiednie dla Twojej płci.

Jak otrzymać e-skierowanie:

- **Jak się zalogować na**  $\bullet$
- zaloguj się na swoje Internetowe Konto Pacjenta. **[Internetowe](https://pacjent.gov.pl/internetowe-konto-pacjenta#jak-sie-zalogowac) Konto Pacjenta**
- wejdź w zakładkę "Profilaktyka > Ankiety".
- wypełnij online ankietę Profilaktyki 40 PLUS. Twoje odpowiedzi pozwolą wybrać listę badań laboratoryjnych, które są dla Ciebie zalecane. Dostaniesz też wskazówki, jak należy przygotować się do badań.

Wypełnianie ankiety Profilaktyki 40 PLUS możesz w dowolnym miejscu przerwać. Kliknij wówczas na "Zapamiętaj odpowiedzi i wyjdź". Po ponownym zalogowaniu możesz wrócić do wypełniania ankiety.

Na koniec należy zatwierdzić wybrane dla Ciebie badania laboratoryjne poprzez kliknięcie przycisku "Wygeneruj skierowanie", będzie one dostępne w zakładce "Skierowania" na Twoim Internetowym Koncie Pacjenta. Nie musisz go drukować, dostaniesz informację o nim również na podany przez Ciebie na IKP numer telefonu lub mail, albo w aplikacji mojeIKP.

Ankietę Profilaktyki 40 PLUS możesz wypełnić także:

- w przychodni POZ uczestniczącej w programie
- w aplikacji mojeIKP.

Ankieta jest dostosowana też do potrzeb osób po 65 roku życia.

Jak wypełnić ankietę w aplikacji mojeIKP:

- uruchom aplikację izaloguj się
- · wejdź w zakładkę "Profilaktyka"
- wypełnij ankietę.

**Jak [zainstalować](https://pacjent.gov.pl/korzystaj-z-aplikacji-mojeikp) aplikację mojeIKP**

 $T$ eraz znajdź [laboratorium,](https://pacjent.gov.pl/aktualnosc/wystaw-sobie-e-skierowanie-na-badania#mapa) w którym wykonasz badania. Wystarczy, że zgłosisz się z dowodem osobistym.